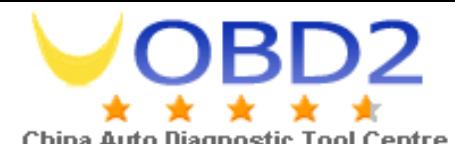

China Auto Diagnostic Tool Centre<br>How to upgrade Digimaster-II with a CF card reader<br>Thank you for choose our device. Digimaster-II is upgraded to version 881017-<br>January 15, 2011. Thank you for choose our device. Digimaster-II is upgraded to version 881017-11011201 in <sup>2011</sup> Thank you for ch<br>January 15, 2011.<br>This guide will s<br>Step 1 Thank you for choose our device. Digimaster-II is upgraded to version 881017-11011201 in 2011<br>January 15, 2011.<br>This guide will shows your how to upgrade your device with a CF card reader.<br>Step 1<br>Take the CF card out from

This guide will shows your how to upgrade your device with a CF card reader.<br>Step 1<br>Take the CF card out from the Digimaster-II and insert it to a CF card read

## Step 1

Step 1<br>Take the CF card out from the Digimaster-II and insert it to a CF card reader.

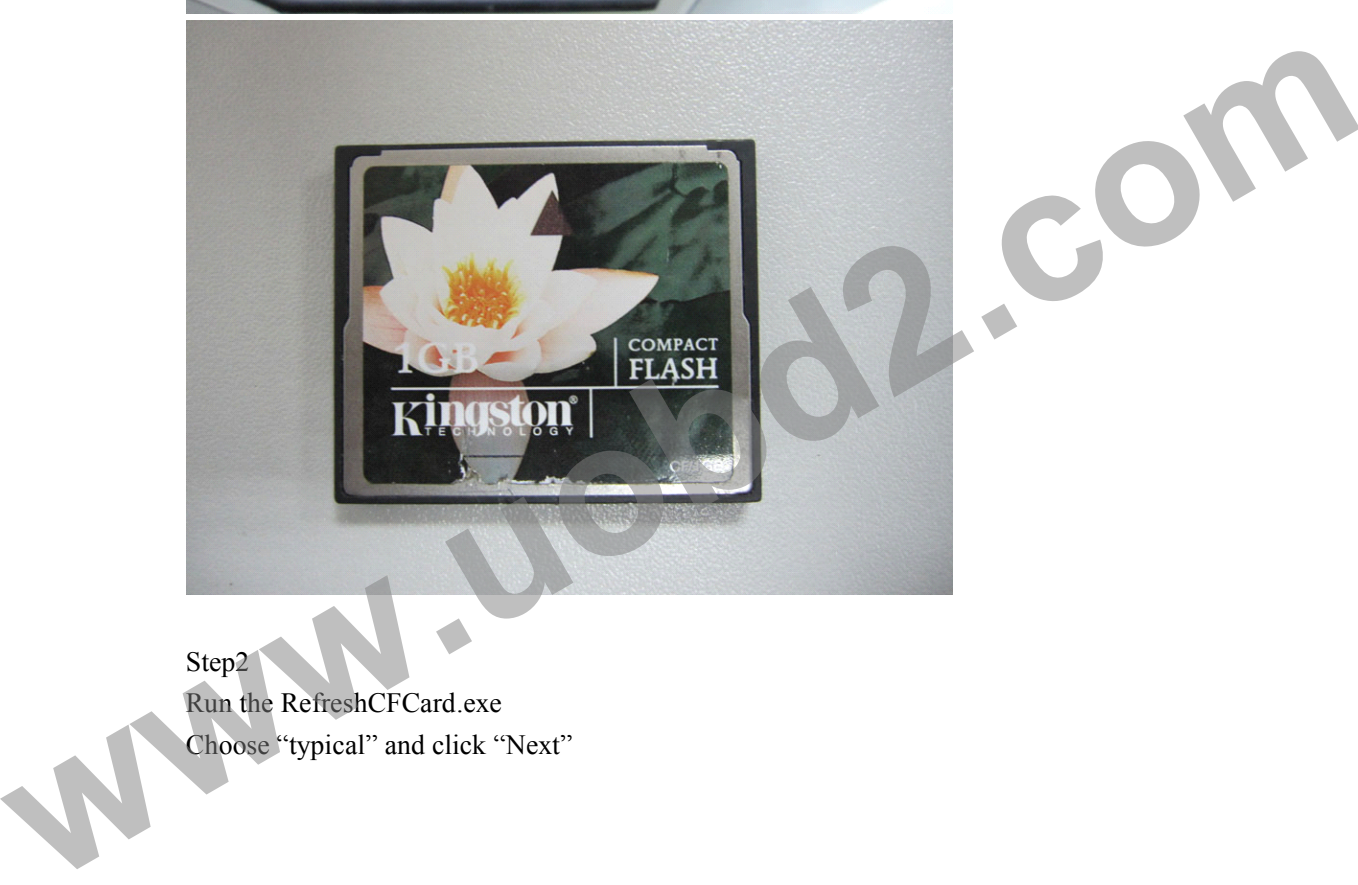

Step2 Step2<br>Run the RefreshCFCard.exe<br>Choose "typical" and click ' Run the RefreshCFCard.exe<br>Choose "typical" and click "Next"

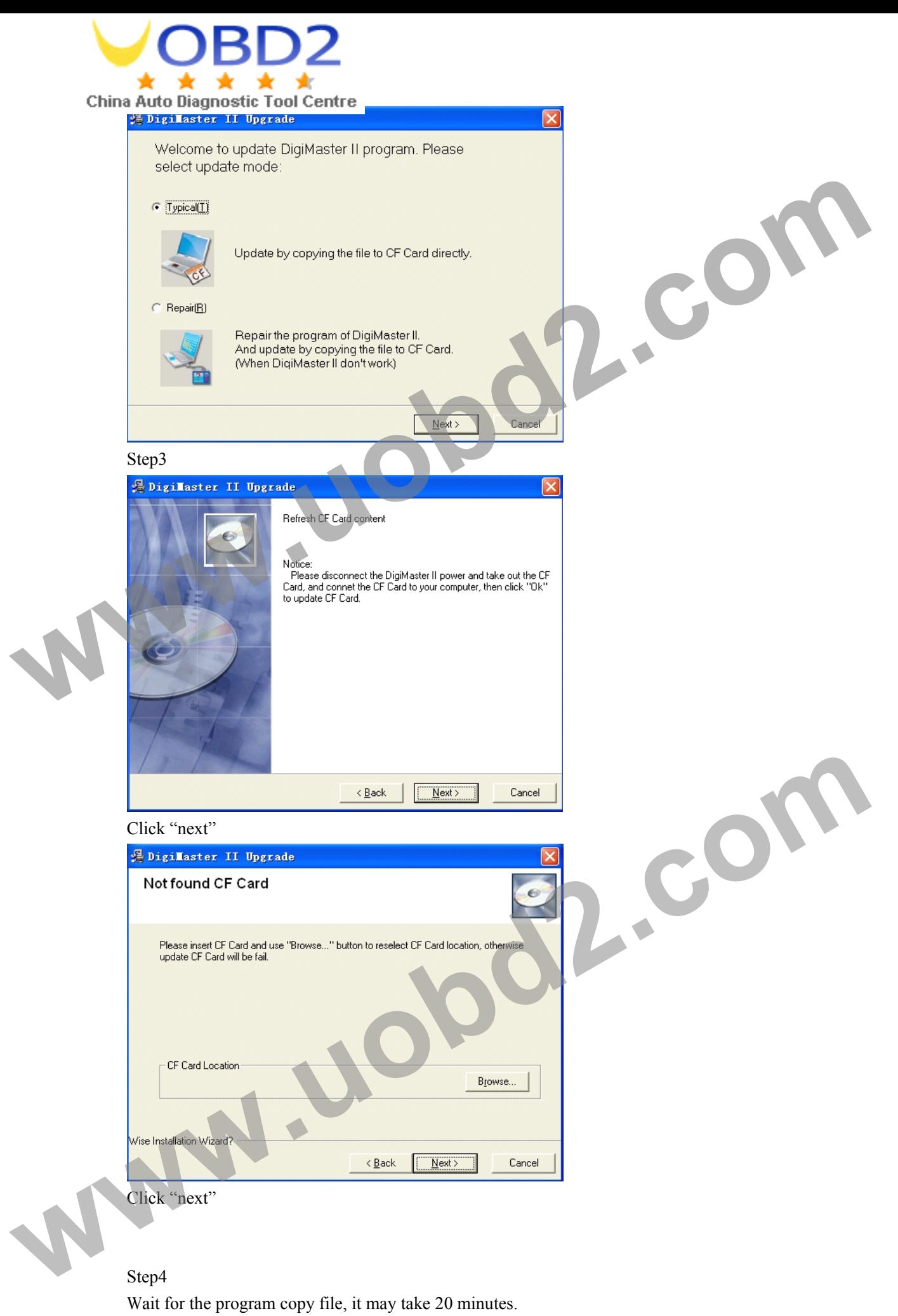

Wait for the program copy file, it may take <sup>20</sup> minutes.

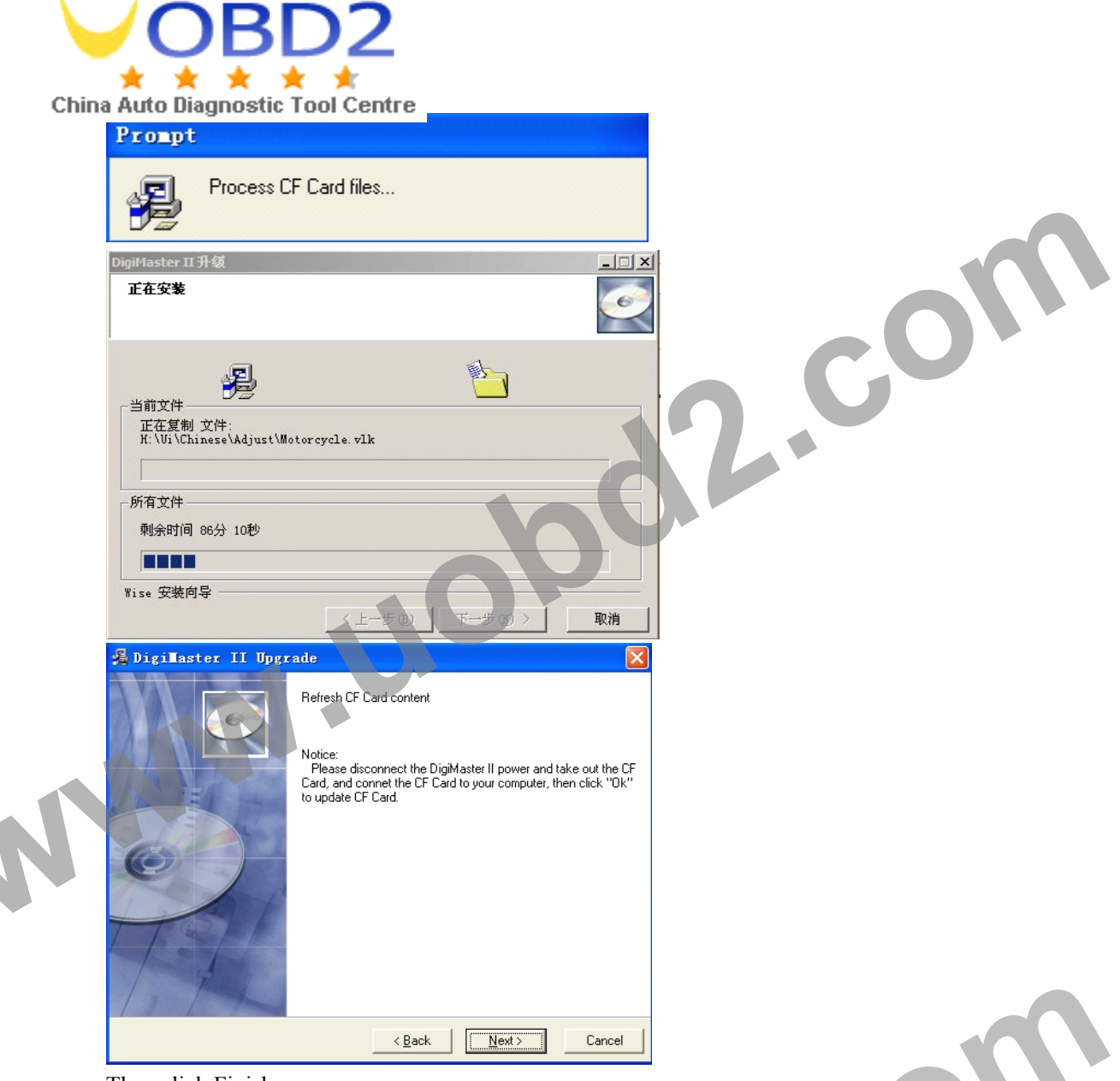

## Step5

Then click Finish<br>Step5<br>Plug the CF card<br>the following Notice

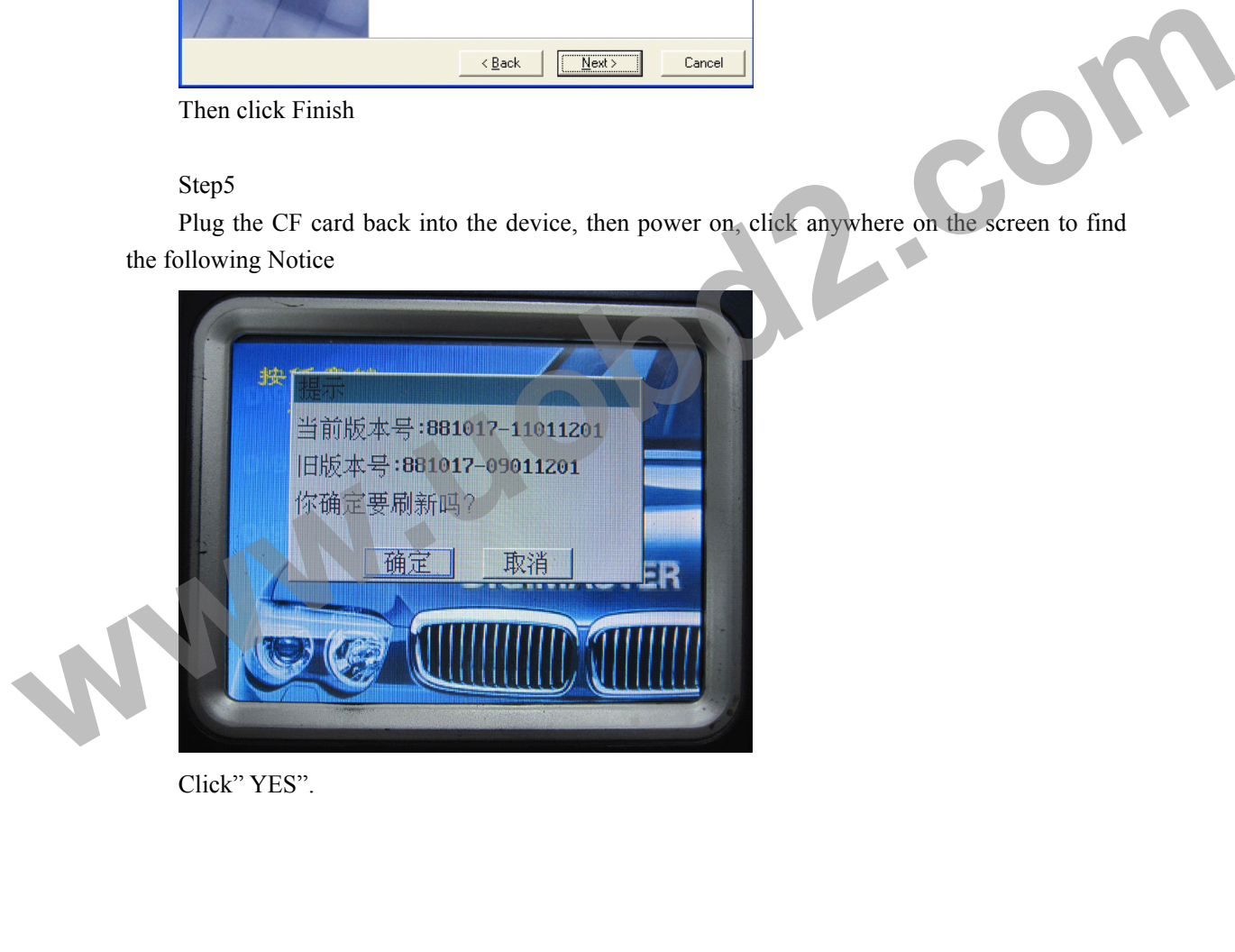

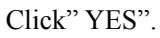

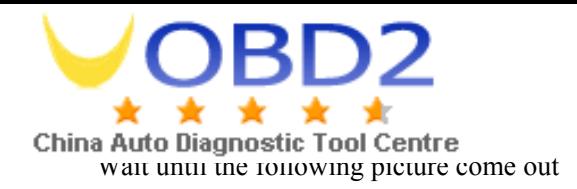

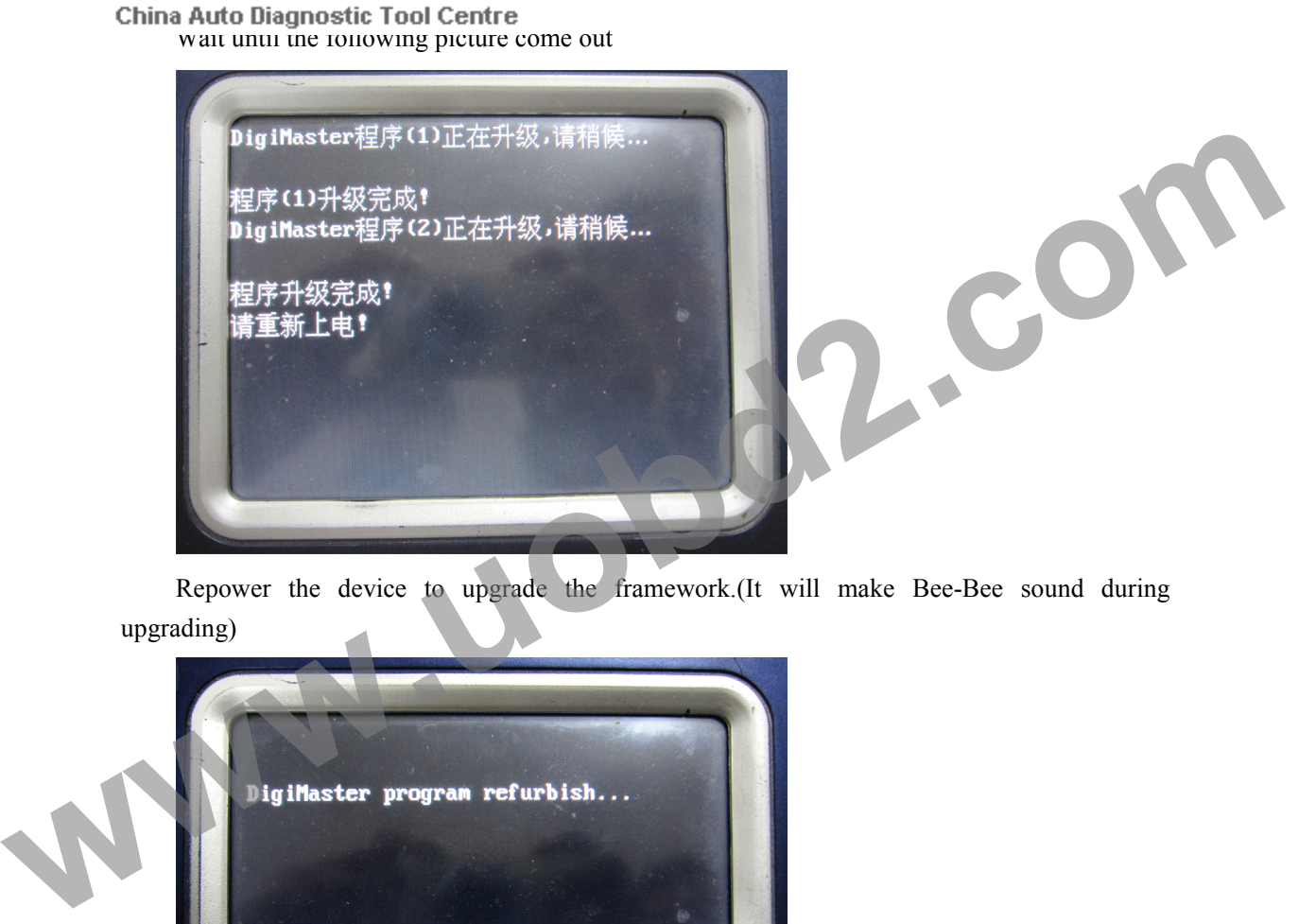

Repower the device to upgrade the framework.(It will make Bee-Bee sound during upgrading)

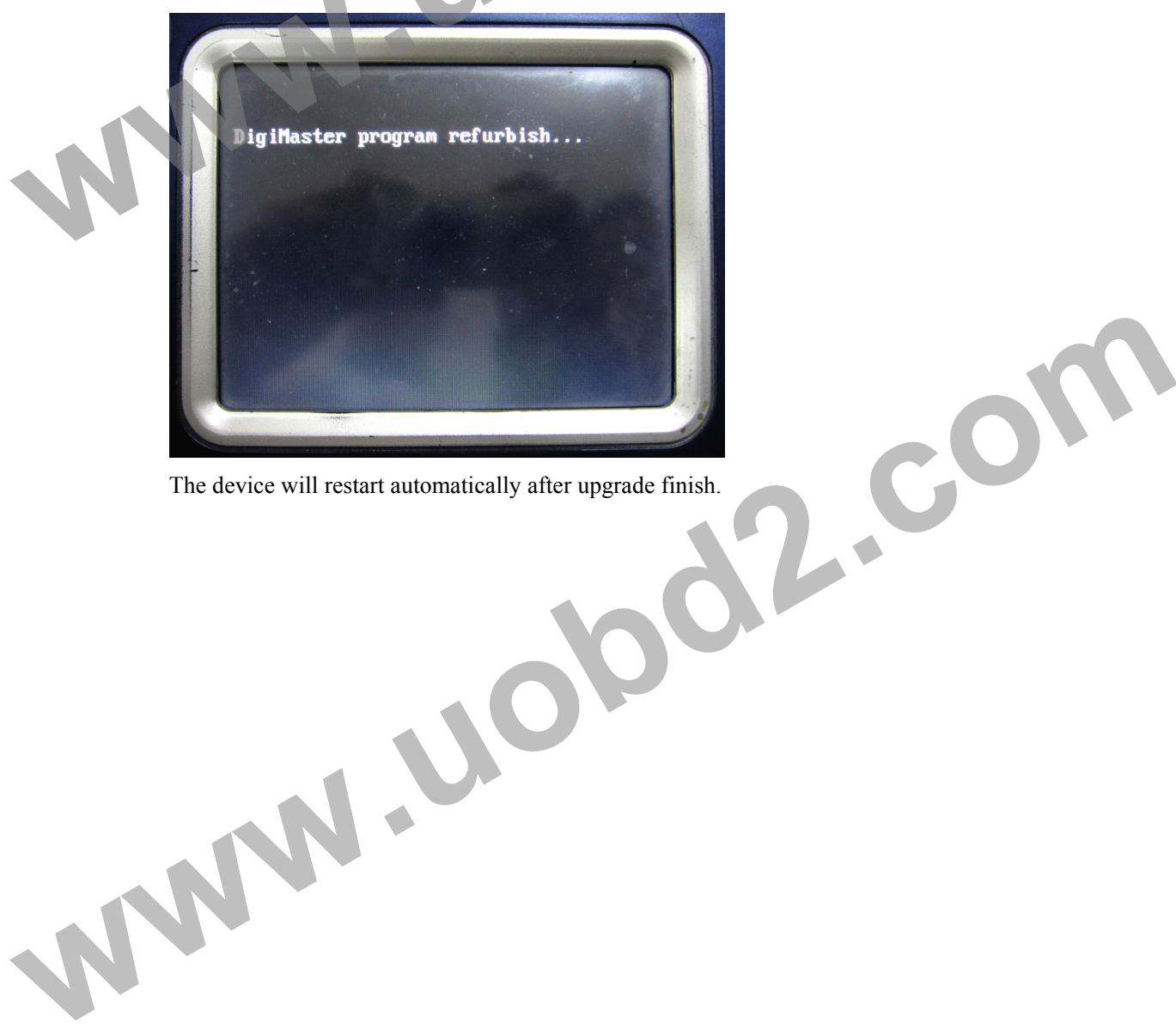

The device will restart automatically after upgrade finish.